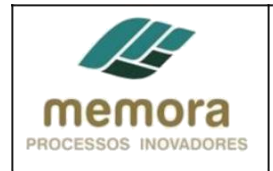

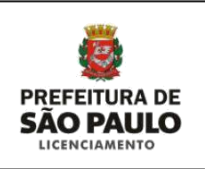

# **SEL - Secretaria Municipal de Licenciamento**

**Manual de Procedimento**

PL 11 - Realizar Encaminhamentos de Acordo com a Análise Técnica

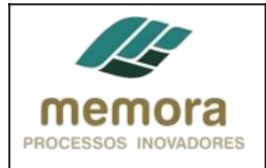

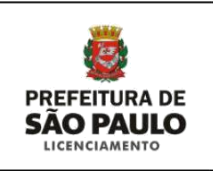

# Sumário

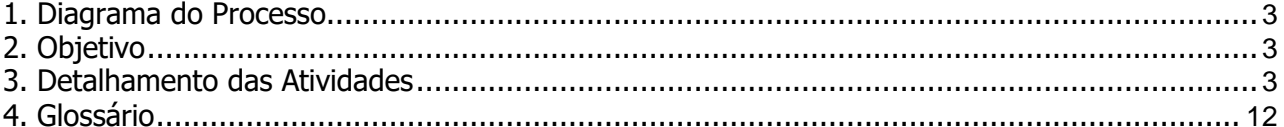

<span id="page-2-0"></span>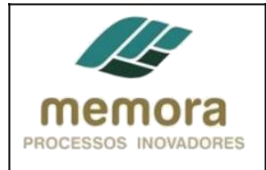

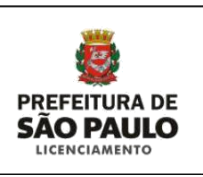

# **1. Diagrama do Processo**

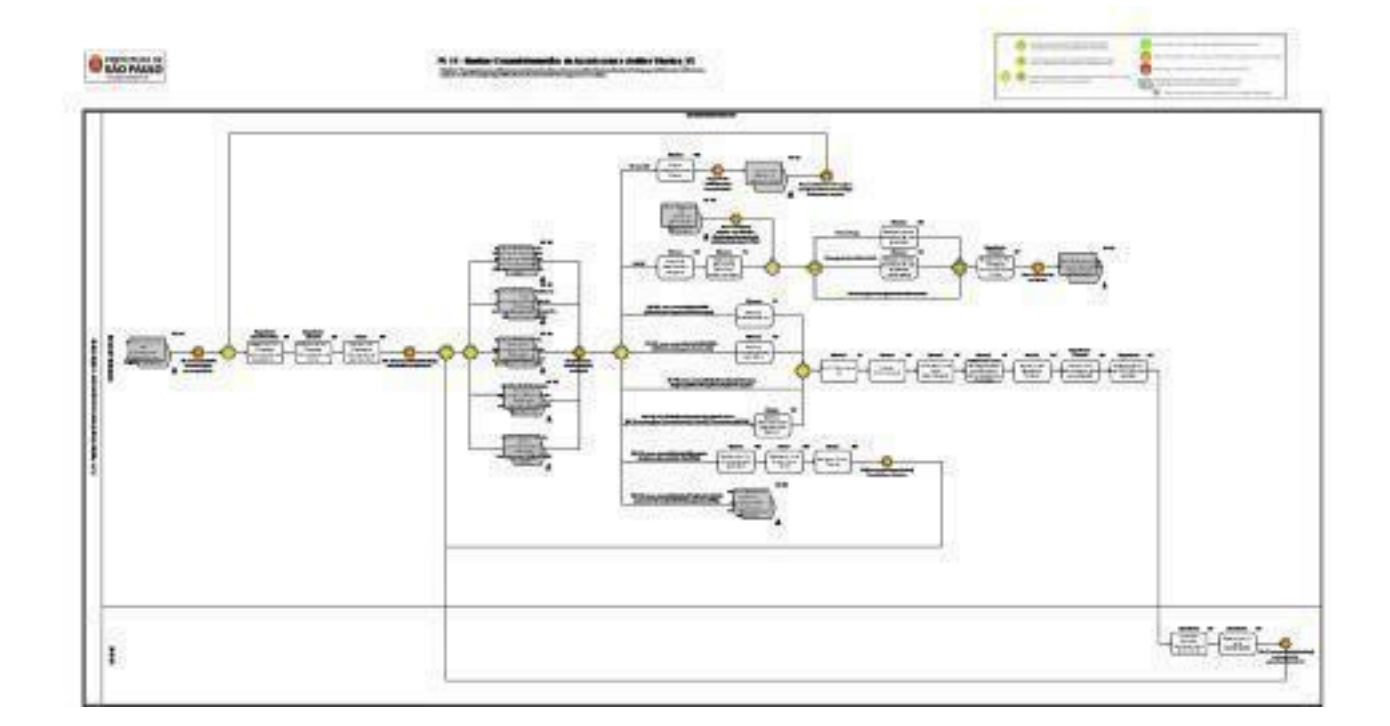

## **2. Objetivo**

Objetivo: Prosseguir com as análises e encaminhamentos de acordo com a análise técnica realizada, a fim de propor deferimento, indeferimento e ajuste na documentação disponibilizada através de envio de Comunique-se ao munícipe.

### **3. Detalhamento das Atividades**

#### **Entradas possíveis para o processo**

- PA encaminhado à Coordenadoria correspondente, interface: Analisar e Instruir PA e Documentos Submetidos aos Órgãos Colegiados.

#### **Saídas possíveis para o processo**

- Necessidade de ajustes nos cálculos de outorga e/ou quota de solidariedade e/ou CEPAC, interface: Gerir Pagamento de Alvará de Aprovação e Execução de Edificações.

- PA encaminhado ao Diretor, interface: Gerir Pagamento de Alvará de Aprovação e Execução de Edificações.

- PA (Processo Administrativo) analisado, interface: Analisar Solicitação de Alvará para Aprovação

e Execução para Encaminhamento às Comissões.

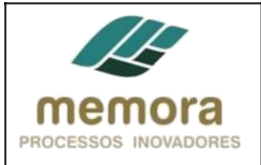

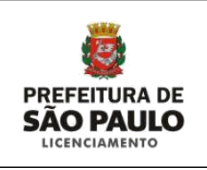

#### **01 - Encaminhar PA (Processo Administrativo) ao Expediente Diretoria**

Entrada: PA encaminhado à Coordenadoria correspondente Sistema/Tela: Sistema SISSEL Legislação/Norma: N/A Cargo/Função: Expediente Coordenadoria Saída: PA encaminhado

Descrição Detalhada:

- Receber PA do Coordenador.
- Conferir a sequência da numeração das folhas.
- Conferir as caixas referentes ao PA, se houver.
- Realizar a junção de documentos, quando necessário.
- Encaminhar PA ao Expediente Diretoria.
- Registrar tramitação no sistema.

#### **02 - Encaminhar PA (Processo Administrativo) ao Diretor**

Entrada: PA recebido Sistema/Tela: Sistema SISSEL Legislação/Norma: N/A Cargo/Função: Expediente Diretoria Saída: PA encaminhado

Descrição Detalhada:

- Receber PA do Expediente Coordenadoria.
- Conferir a sequência da numeração das folhas.
- Conferir as caixas referentes ao PA, se houver.
- Realizar a junção de documentos, quando necessário.
- Encaminhar PA ao Diretor.
- Registrar tramitação no sistema.

#### **03 - Distribuir PA (Processos Administrativos) aos Técnicos**

Entrada: PA recebido Sistema/Tela: Sistema SISSEL Legislação/Norma: N/A Cargo/Função: Diretor Saída: PA distribuído aos técnicos

#### Descrição Detalhada:

- Definir a distribuição dos processos, levando em consideração, os seguintes aspectos:
- \* Demanda dos técnicos, ou seja, quantidade de PAs que cada técnico está analisando.
- \* Assunto a ser tratado na comissão.
- \* Complexidade do PA.

- Distribuir os PAs aos técnicos (preferencialmente aos técnicos que analisaram o processo antes do envio à Comissão).

- Registrar tramitação no sistema.

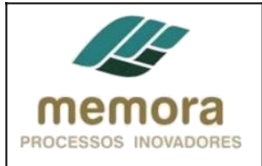

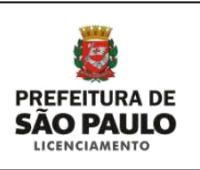

#### **04 - Propor indeferimento ao Diretor**

Entrada: PA analisado/PA Não OK Sistema/Tela: N/A Legislação/Norma: N/A Cargo/Função: Técnico Saída: Indeferimento proposto

Descrição Detalhada:

- Informar na cota, o motivo da proposta do indeferimento e o embasamento da legislação que inviabiliza o prosseguimento da análise do PA.

- Encaminhar a sugestão de indeferimento ao Diretor da Divisão.

#### **05 - Propor de deferimento e despacho**

Entrada: PA analisado / PA ok Sistema/Tela: Sistema SISSEL Legislação/Norma: N/A Cargo/Função: Técnico Saída: Deferimento do Alvará de Aprovação e/ou Execução proposto

Descrição Detalhada:

- Ao propor o deferimento, o Técnico preenche a planilha do Alvará de Aprovação no sistema SISSEL com as seguintes informações: Proprietário;

Endereço do imóvel; Zona de uso; Autor do projeto e responsável técnico; Categoria de uso; Área do terreno conforme escritura; Área do terreno real; Área do terreno a construir;

Amparo, notas e ressalvas necessárias.

Posteriormente, envia a proposta de deferimento ao Diretor, por meio de cota anexada ao PA.

- Preparar a proposta de alvará para a apreciação da Diretoria.

- Imprimir a proposta de alvará e juntá-la ao processo.

#### **06 - Indicar quais documentos devem ser desentranhados**

Entrada: Proposta de deferimento do alvará de aprovação e/ou execução Sistema/Tela: N/A Legislação/Norma: N/A Cargo/Função: Técnico Saída: Documentos que devem ser desentranhados indicados

Descrição Detalhada:

- O Técnico, informa na cota, quais documentos (folhas anexadas ao PA) devem ser entregues para interessado.

- No PA deve ficar uma via de plantas, as demais devem ser desentranhadas.

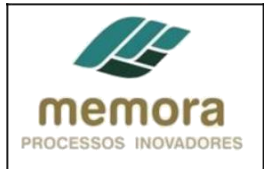

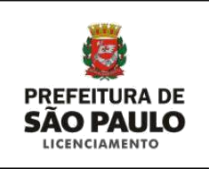

- Se houver alguma planta desnecessária no processo, a mesma, deve ser desentranhada, para diminuir volume do mesmo no arquivo.

#### **07 - Elaborar planilha de cálculo do valor da outorga**

Entrada: Documentos que devem ser desentranhados, indicados / Com outorga Sistema/Tela: N/A Legislação/Norma: Lei Municipal Nº 16.050, de 31 de julho de 2014, Decreto Nº 56.089, de 30 de abril de 2015 e Portaria 18/SEL-G/2015 Cargo/Função: Técnico Saída: Planilha de Outorga elaborada

Descrição Detalhada:

- O Técnico, preenche planilha com as informações do projeto:

Área computável (por uso);

Setor, quadra e codlog (preencher todos se houver mais um);

Zona de uso (lei 16402/2016);

Macrozona de estruturação e qualificação urbana ou Macrozona de proteção e recuperação ambiental;

Macroárea de estruturação metropolitana ou Macroárea de urbanização consolidada ou Macroárea de qualificação da urbanização ou Macroárea de redução da vulnerabilidade urbana ou Macroárea de controle e qualificação urbana e ambiental ou Macroárea de preservação de ecossitemas naturaiso ou Macroárea de contenção urbana e uso sustentável ou macroárea de preservação de ecossistemas naturais;

Fator de interesse social;

Parcela de terreno associado;

Áreas de benefícios redutores de outorga onerosa (calçada e fruição);

Transferência de potencial construtivo;

Valor recolhido anteriormente (modificativo);

Valor do m² conforme quadro 14 anexo a Lei Municipal Nº 16.050, de 31 de Julho de 2014.

Valor monetário do incentivo da quota ambiental.

Valor monetário do incentivo de certificação.

Anexa planilha ao PA.

#### **08 - Elaborar planilha de cálculo do valor da cota de solidariedade**

Entrada: Documentos que devem ser desentranhados, indicados / Com outorga Sistema/Tela: N/A Legislação/Norma: Lei16.050/2014 Decreto 56.089/15 Portaria 18/SEL-G/2015 Cargo/Função: Técnico Saída: Planilha de Cálculo do valor da cota de solidariedade elaborada

Descrição Detalhada:

- O Técnico, preenche planilha com as informações do

projeto: Área do terreno total;

Ano de Cálculo;

Setor, quadra e codlog (preencher todos se houver mais um);

Valor do m² conforme quadro 14, anexo a Lei Municipal Nº 16.050, de 31 de julho de 2014. Anexa planilha ao PA.

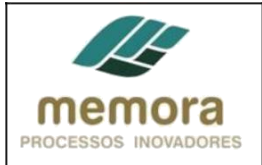

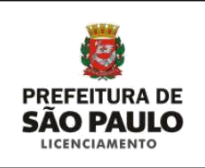

#### **09 - Encaminhar PA (Processo Administrativo) ao Diretor**

Entrada: Planilha de Cálculo de Outorga e planilha de cálculo do valor da cota de solidariedade elaboradas Sistema/Tela: Sistema SIMPROC Legislação/Norma: N/A Cargo/Função: Expediente Diretoria Saída: PA encaminhado

Descrição Detalhada:

- Receber PA do Técnico
- Conferir a sequência da numeração das folhas.
- Conferir as caixas referentes ao PA, se houver.
- Realizar a junção de documentos, quando necessário.
- Encaminhar PA ao Diretor.
- Registrar tramitação no sistema.

#### **10 - Encaminhar PA para deliberação do Diretor**

Entrada: PA analisado Sistema/Tela: Sistema SISSEL Legislação/Norma: N/A Cargo/Função: Técnico Saída: PA encaminhado

Descrição Detalhada:

- Encaminhar o PA ao Diretor, para deliberação.
- Registrar tramitação no sistema.

#### **11 - Deliberar o nível do pavimento térreo**

Entrada: PA encaminhado para deliberação do Diretor Sistema/Tela: N/A Legislação/Norma: Novo COE Cargo/Função: Diretor Saída: Nível de pavimento térreo deliberado

Descrição Detalhada:

- Verificar a viabilidade do nível do pavimento térreo proposto, com base nos documentos apresentados.

- Analisar se imóveis vizinhos, estão com a mesma elevação do nível do pavimento térreo.

- Avaliar se projeto está de acordo com a legislação vigente:

- Deliberar o PA, nos casos em que estiver de acordo com a legislação vigente.

- Instruir o técnico, por intermédio de cota, para que seja revisto o nível do pavimento, nos casos em que não estiver de acordo com a legislação vigente.

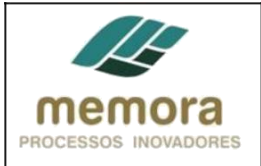

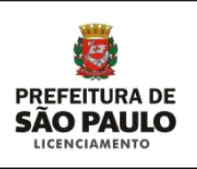

#### **12 - Devolver PA ao Técnico**

Entrada: Nível de pavimento térreo deliberado Sistema/Tela: Sistema SISSEL Legislação/Norma: N/A Cargo/Função: Diretor Saída: PA devolvido

Descrição Detalhada:

- Encaminhar o PA ao técnico.

#### **13 - Solicitar apresentação RIV**

Entrada: PA analisado Sistema/Tela: N/A Legislação/Norma: Artigo 10 do Decreto Nº 45.817, de 04 de abril de 2005 Cargo/Função: Técnico Saída: Apresentação de RIV solicitada

Descrição Detalhada:

- Solicitar a apresentação de RIV - Relatório de Impacto de Vizinhança, se após análise, tenha identificado: Que o empreendimento residencial tem área maior ou igual a 80.000m² de área construída total, conforme art.10 do Decreto Nº 45.817, de 04 de abril de 2005 Que se trata de polo gerador de tráfego.

#### **14 - Solicitar apresentação de EIA/RIMA**

Entrada: PA analisado Sistema/Tela: N/A Legislação/Norma: Artigo 10 do Decreto Nº 45.817, de 04 de abril de 2005 Cargo/Função: Técnico Saída: Apresentação de EIA/RIMA solicitada

Descrição Detalhada:

- Solicitar a apresentação de EIA/RIMA - Relatório de Impacto Ambiental/Relatório de Impacto Ambiental, se após análise, tenha identificado que a atividade ou empreendimento é considerado um potencial ou efetivo causador de significativa degradação do meio ambiente.

#### **15 - Solicitar comprovante de pagamento do CEPAC**

Entrada: PA analisado Sistema/Tela: N/A Legislação/Norma: N/A Cargo/Função: Diretor Saída: Comprovante de pagamento do CEPAC solicitado

Descrição Detalhada:

- Solicitar comprovante de pagamento do CEPAC ao munícipe, quando o imóvel estiver localizado em área de Operação Urbana ou quando for transferência de potencial construtivo.

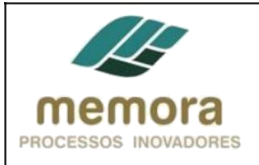

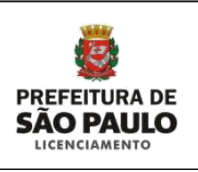

#### **16 - Emitir Comunique-se**

Entrada: PA analisado Sistema/Tela: Sistema SISACOE Legislação/Norma: Novo COE Cargo/Função: Técnico Saída: Comunique-se emitido

Descrição Detalhada:

- Acessar o sistema SISACOE.
- Descrever todos os itens a serem corrigidos/comunicados e/ou documentos faltantes.
- Solicitar ao interessado anuência de outros órgãos e/ou RIV, conforme necessidade.
- Imprimir uma via do "Comunique-se".

#### **17 - Publicar Comunique-se**

Entrada: Comunique-se emitido Sistema/Tela: Sistema PUBNET Legislação/Norma: Novo COE Cargo/Função: Técnico Saída: Comunique-se publicado

Descrição Detalhada:

- Acessar o sistema PUBNET.

- Preencher os dados do "Comunique-se"; após o preenchimento dos dados, o mesmo é publicado automaticamente pelo sistema, no Diário Oficial Cidade de São Paulo (DOC).

#### **18 - Juntar ao PA uma via do Comunique-se**

Entrada: Comunique-se publicado Sistema/Tela: N/A Legislação/Norma: N/A Cargo/Função: Técnico Saída: Via do comunique-se, anexada ao PA

Descrição Detalhada:

- Imprimir uma via do Comunique-se.

- Anexar ao PA, para documentar solicitações feitas ao interessado.

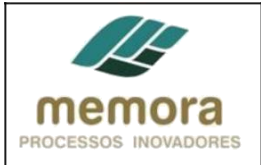

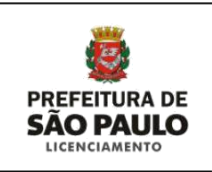

#### **19 - Encaminhar uma notificação sobre a existência do Comunique-se ao interessado**

Entrada: Via do comunique-se anexado ao PA Sistema/Tela: Sistema de Telegramas do Correios Legislação/Norma: N/A Cargo/Função: Técnico Saída: Notificação sobre a existência do Comunique-se encaminhada ao interessado

Descrição Detalhada:

- O interessado toma ciência da existência de um Comunique-se a partir do recebimento de um telegrama. - Para visualização de seu conteúdo o interessado deve acessar o sistema dos correios e preencher

as seguintes informações:

Número do Processo.

Prazo para atendimento. Local de atendimento.

Endereço eletrônico, para visualizar solicitações feitas no "Comunique-se".

Telefone para contato.

- O interessado acessa o Portal da Prefeitura para localizar o processo e verificar o teor do Comunique-se.

#### **20 - Enviar PA ao Expediente Diretoria**

Entrada: Via do Comunique-se encaminhada ao interessado pelo correio Sistema/Tela: Sistema SISSEL Legislação/Norma: N/A Cargo/Função: Técnico Saída: PA enviado

Descrição Detalhada:

- Encaminhar PA ao Expediente Diretoria, solicitando encaminhamento ao SGAF-33, onde será custodiado, onde o PA será custodiado durante o prazo de atendimento do munícipe. - Registrar tramitação no sistema.

#### **21 - Conferir o PA carimbando a data de publicação**

Entrada: PA enviado ao Expediente Diretoria Sistema/Tela: N/A Legislação/Norma: N/A Cargo/Função: Expediente Saída: PA conferido

Descrição Detalhada: Conferir o PA e carimbar a data de publicação no Diário Oficial da Cidade (DOC).

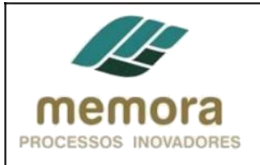

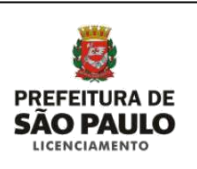

#### **22 - Encaminhar PA ao SGAF-33 para custódia**

Entrada: PA conferido Sistema/Tela: Sistema SISSEL Legislação/Norma: N/A Cargo/Função: Expediente Saída: PA encaminhado

Descrição Detalhada:

- Conferir se a sequência da numeração das folhas está correta e se não faltam folhas no respectivo Processo Administrativo.

- Conferir as caixas referentes aos processos.

- Realizar a junção de documentos, quando necessário.

- Encaminhar o PA ao SGAF-33.

- Registrar tramitação no sistema.

#### **23 - Custodiar PA até o comparecimento do Munícipe**

Entrada: PA recebido do Expediente Sistema/Tela: Sistema SISSEL Legislação/Norma: N/A Cargo/Função: Atendente Saída: PA custodiado durante prazo do comunique-se

Descrição Detalhada:

- Registrar recebimento do PA no Sistema.

- O SGAF-33 custodia o PA até o prazo limite de atendimento ao comunique-se (30 dias) ou até o recebimento de documentos para atendimento do comunique-se.

#### **24 - Encaminhar PA para Coordenadoria**

Entrada: PA custodiado durante prazo do comunique-se Sistema/Tela: Sistema SISSEL Legislação/Norma: N/A Cargo/Função: Atendente Saída: PA encaminhado

Descrição Detalhada:

- Após custodiar o PA no prazo do comunique-se, o SGAF-33

deve: Realizar a junção de documentos, quando necessário.

Conferir se a sequência da numeração das folhas está correta e se não faltam folhas no respectivo PA.

Conferir as caixas referentes aos processos.

Encaminhar o PA à Coordenadoria no caso de não comparecimento do Munícipe (encerramento do prazo de 30 dias.

Registrar tramitação no sistema.

<span id="page-11-0"></span>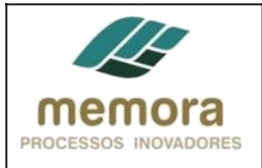

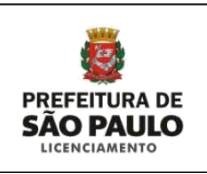

# **4. Glossário**

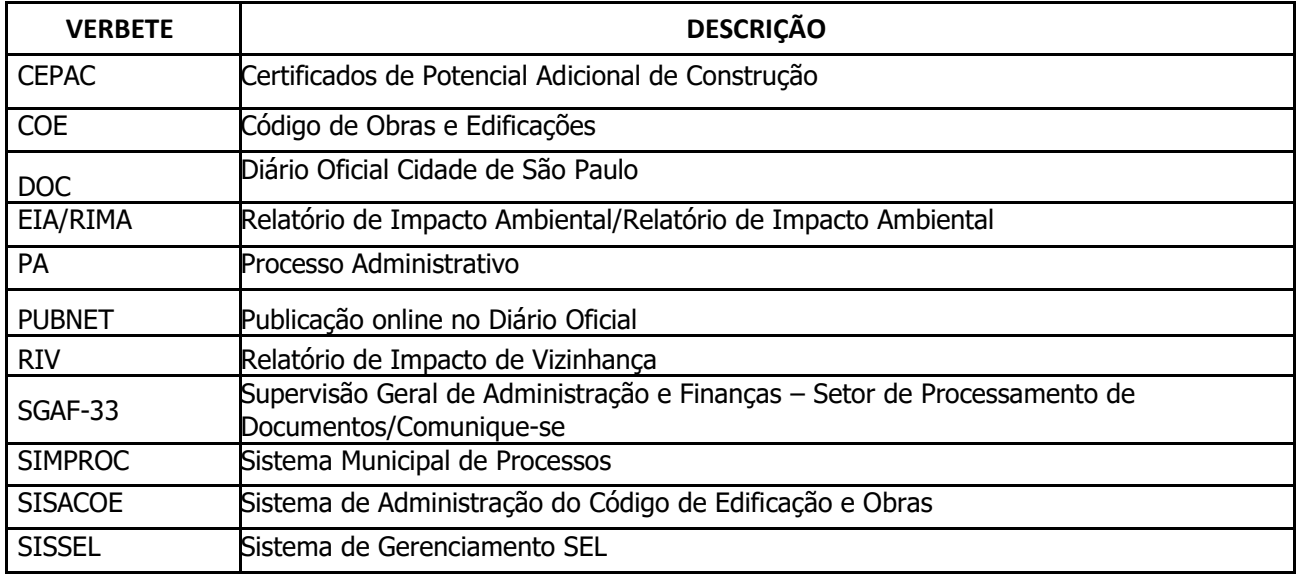